## Family Record, Financials Tab

Last Modified on 06/14/2023 8:05 am EDT

The family Financial tab displays the family's charges, adjustments, and payments. The look of this screen may vary depending on if a site is running defined or transactional billing, but the functionality is generally the same.

To change the statement year, click the Year drop-down box and select the year to display. Once in a new year, users are unable to delete prior year transactions. If a total needs to be corrected, an adjustment/fee would need to be added to the ledger by selecting the Actions button, then select Adjustment/Add Fee.

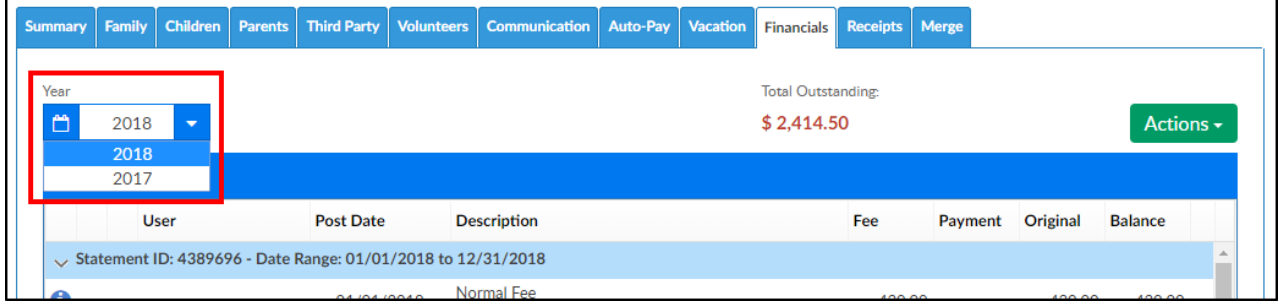

## Actions Menu

There are several options under the Actions menu within the Financials tab. Click on the links below for more information.

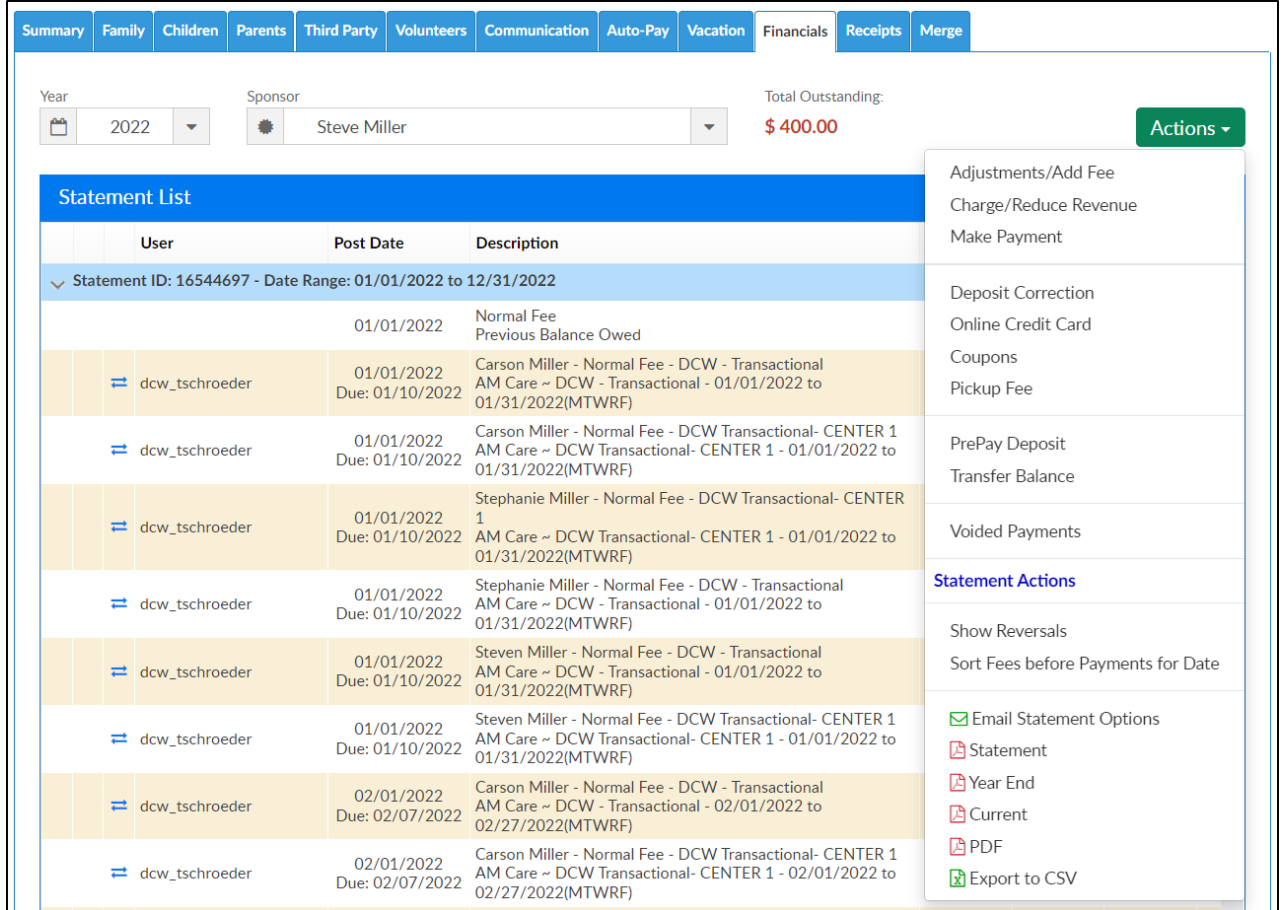

- [Adjustments/Add](http://cirrusgroupllc.knowledgeowl.com/help/family-record-financials-tab-adjustments) Fee add a credit or debit to a family's account
- [Charge/Reduce](http://cirrusgroupllc.knowledgeowl.com/help/family-record-financials-tab---chargereduce-revenue) Revenue add a credit or debit to a family's account
- Make [Payment](http://cirrusgroupllc.knowledgeowl.com/help/family-record-financials-tab---make-payment) receipt a payment to a family's account (check, cash, money order)
- Deposit [Correction](http://cirrusgroupllc.knowledgeowl.com/help/family-record-financials-tab---deposit-correction) update a previous deposit amount or detail
- Online Credit Card charge parents using a credit card
- [Coupons](http://cirrusgroupllc.knowledgeowl.com/help/family-record-financials-tab---coupons) add a coupon (credit) to a family's ledger
- [Pickup](http://cirrusgroupllc.knowledgeowl.com/help/family-record-financials-tab---pickup-fee) Fee add a late pickup fee to a family's ledger
- Prepay [Deposit](http://cirrusgroupllc.knowledgeowl.com/help/family-record-financials-tab---prepay-deposit) accept prepayments for families in the system
- [Transfer](http://cirrusgroupllc.knowledgeowl.com/help/family-record-financials-tab---transfer-balance) Balance move a balance from family to family
- Voided Payments view payments that have been voided
- Show Reversals view any payment reversals
- Email Statement Options

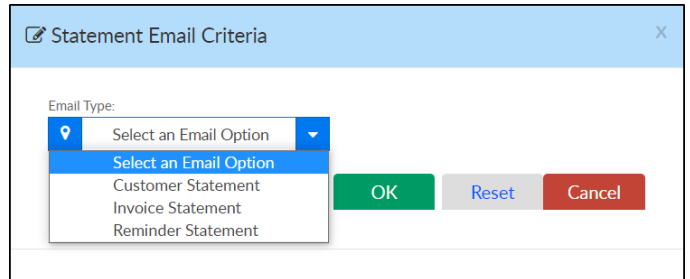

Statement - enter the Customer Statement Criteria to pull a statement for the family

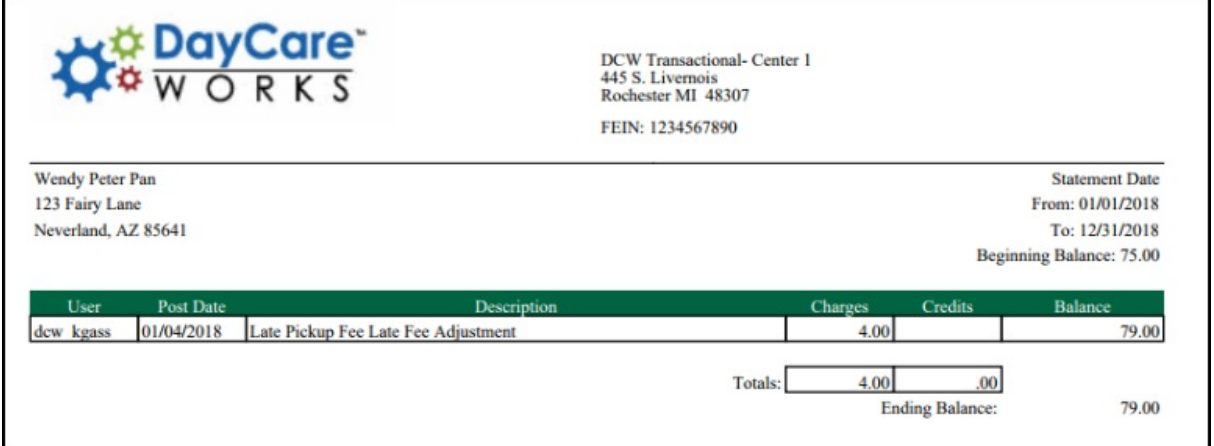

Year End - pull a year end payment statement for the family. If no payments have been received for the year selected, the statement will display as blank (no detail)

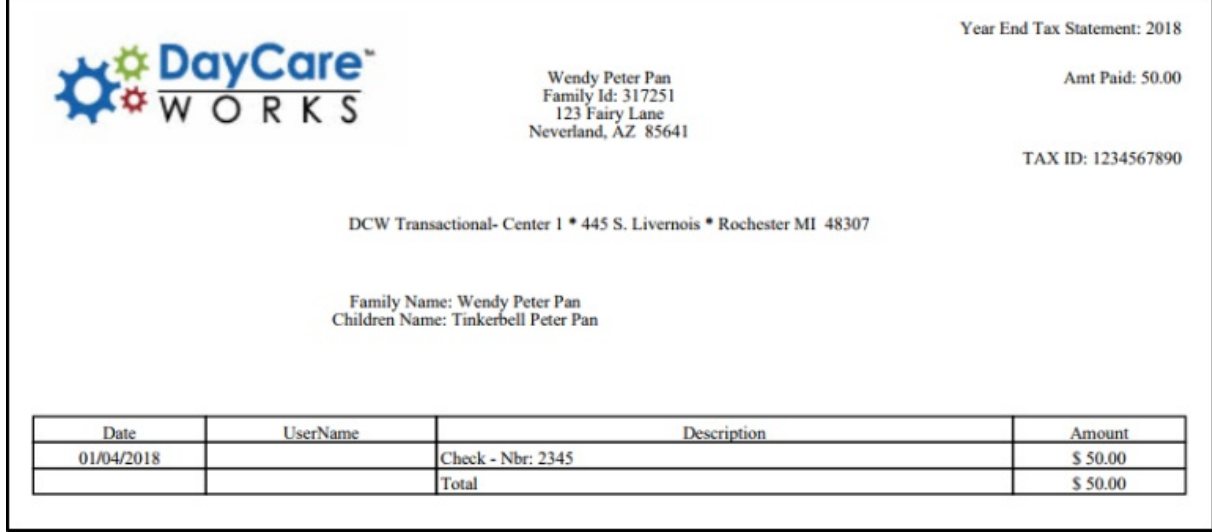

Current - displays current and prior statement detail. **Please Note**: this will be most useful for

## defined billing clients

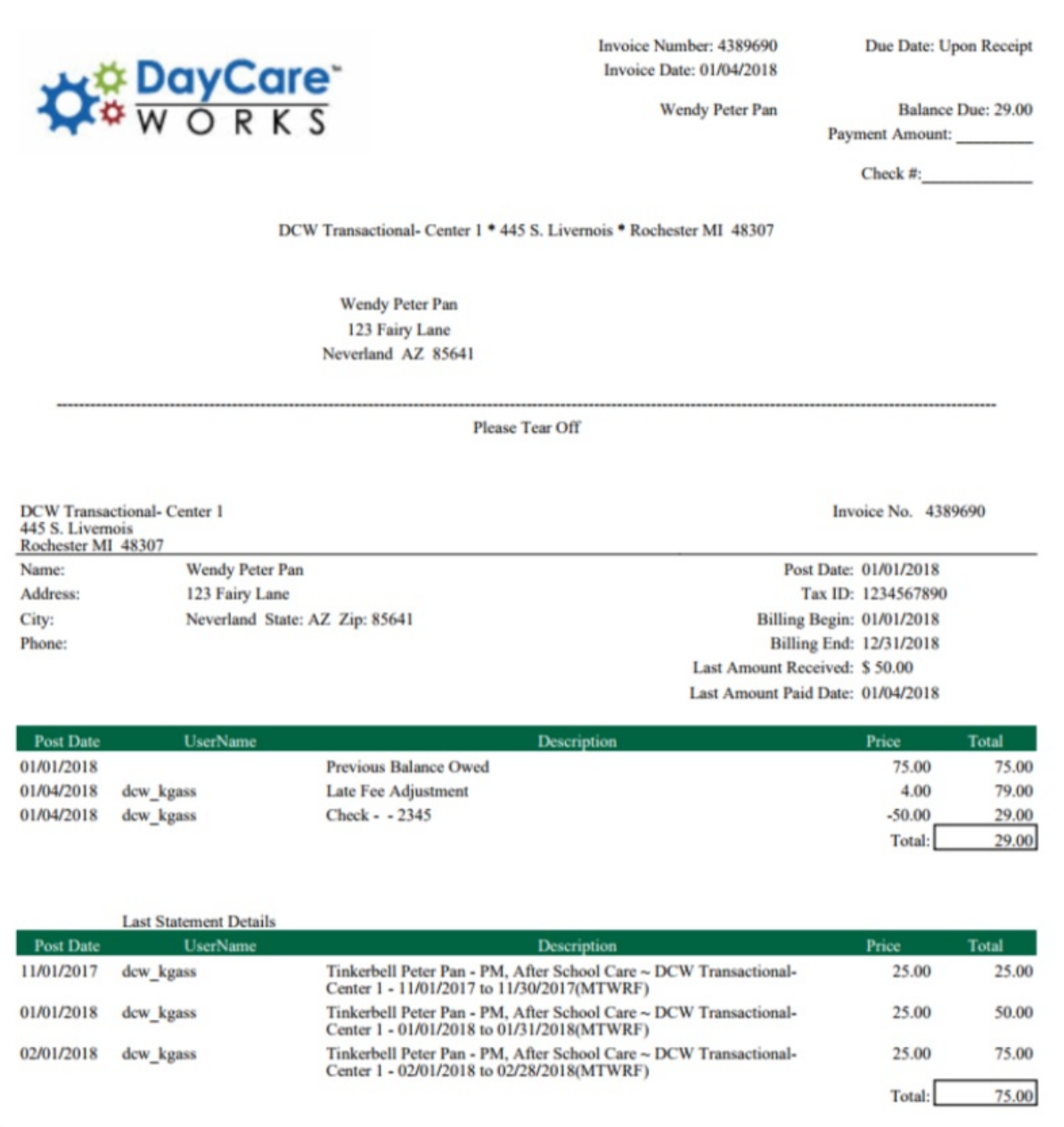

PDF - family statement detail displayed with less detail in a PDF format

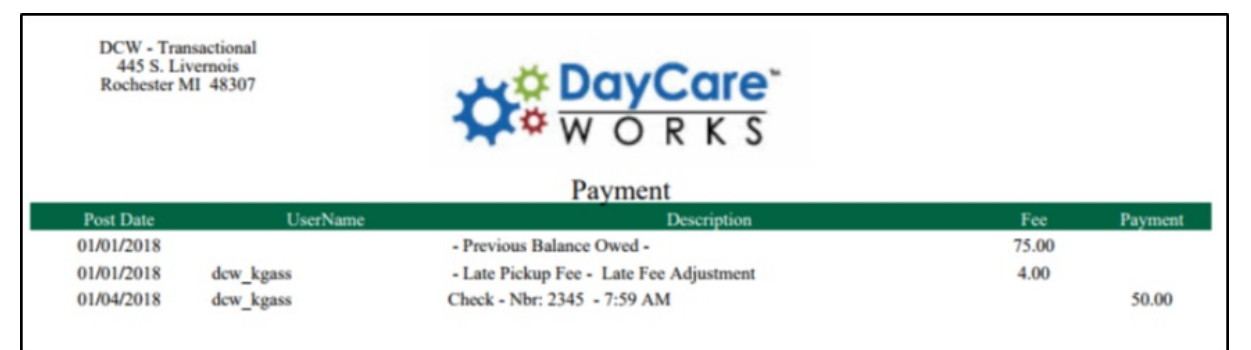

## Export to CSV - excel version of the statement

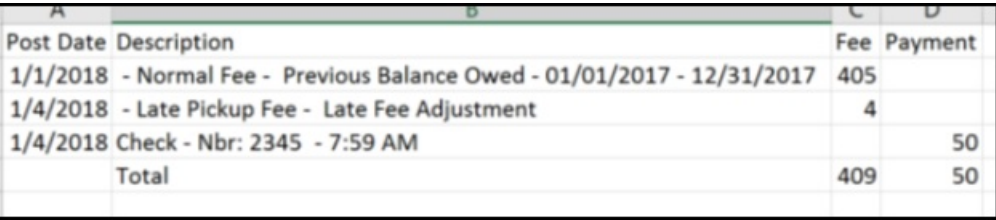